Link do produktu:<https://sklepsatelitarny.pl/multiport-iphone-lightning-na-hdmi-spu-m04-p-20049.html>

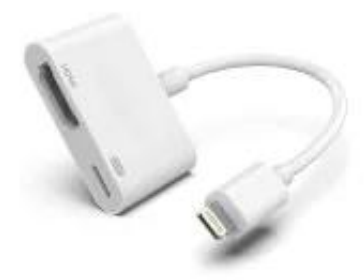

# Multiport iPhone Lightning na HDMI SPU-M04

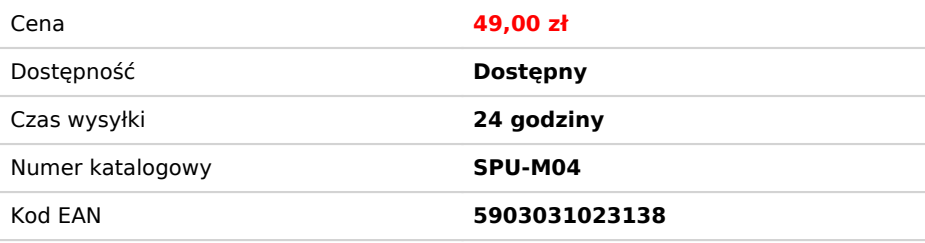

## Opis produktu

## Adapter Apple Lightning na HDMI

Jak podłączyć iPhone do telewizora? Wystarczy skorzystać z adaptera SPU-M04 i cieszyć się wysokiej jakości wyświetlanym obrazem. Urządzenie pozwala podłączyć urządzenie apple do dowolnego wyświetlacza obsługującego HDMI - TV, monitor, projektor etc. Adapter wyświetla obraz na telefonie oraz zewnętrznym urządzeniu jednocześnie, nie generując przy tym żadnych opóźnień.

**Uwaga: Ze względu na zabezpieczenia przed powielaniem w aplikacjach takich jak Netflix, HBO Go, Hulu, Amazon, nie są one kompatybilne z adapterem.**

### **Jak klonować ekran z iphone na telewizorze?**

1. Podłącz adapter z telewizorem za pomocą kabla HDMI<br>2. Podłącz adapter do zasilania za pomocą kabla USB - Loghtning<br>3. Podłącz adapter do gniazda lightning w urządzeniu Apple

#### **Najnowsza aktualizacja oprogramowania**

Jako jedyni oferujemy najnowsza wersja po aktualizacji - działa z najnowszym oprogramowaniem iOS14.3! Możliwe jest również aktualizowanie adaptera do najnowszego oprogramowania nawet po zakupie. Poniżej przedstawiamy krótką instrukcję:

1. Pobierz aplikacje DrongCast ze sklepu App Store, następnie uruchom.

- 2. Wybierz odpowiednią wersje oprogramowania w tym przypadku Seres VIII
- 3. Wybierz odpowiedni soft (numer wyświetla się po podłączeniu adaptera do telewizora), następnie kliknij Update.
- 4. Kliknij Next
- 5. Poczekaj aż aktualizacja zakończy się w 100%

6. Wróć do ekranu głównego.